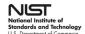

# How to Access the NIST-Guest Network

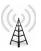

#### How can I access the NIST-Guest Network?

As with any wireless network, your personally owned device should detect and present you with an option to connect to wireless networks in range. **NIST-Guest** is broadcasted and is the network to connect your device with.

- 1. Connect wirelessly to SSID: NIST-Guest
- 2. Open your browser, as needed.
  - If using iOS (iPhones and iPads), access a web page that does not use https:// (for example, http://captive.apple.com) to get to the Access and Use Policy.
  - b. If using Android devices, a web page will automatically open with the Access and Use Policy.
- 3. Review the complete Access and Use Policy by scrolling to the bottom of the Window. Acknowledge that you agree to the terms identified by selecting ACCEPT.

#### For example, iPhones:

>Settings >Wi-Fi >Choose A Network >Select NIST-Guest

Open your browser and load a site using http:// (for example, http://captive.apple.com). You will be directed to the Access and Use Policy.

Please review the complete Access and Use Policy by scrolling to the bottom of the window. To acknowledge that you agree to the terms identified, select ACCEPT. If you choose DECLINE, access to the NIST-Guest WiFi Network will not be permitted.

You should then be directed to a welcome page. This may require you to refresh the page several times.

Access is available for **thirty (30) days**. Thereafter, you will need to repeat these steps when accessing NIST-Guest.

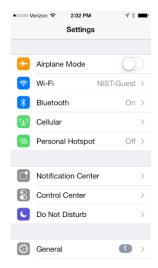

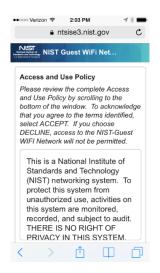

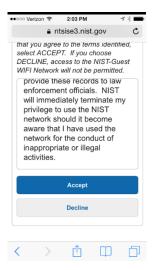

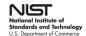

# How to Access the NIST-Guest Network

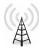

# From what locations can I access NIST-Guest?

The NIST-Guest will utilize existing access points located throughout each campus. The signal will carry over slightly beyond these areas (e.g., to outdoors, neighboring buildings and floors).

### What if I walk to areas outside the NIST-Guest locations?

The connection will drop if the user moves to locations outside the covered area(s). Because connectivity is for one day, if the user returns to the covered area within the same day, the device will automatically reconnect to NIST-Guest.

## What information do I have to provide to connect?

The NIST-Guest collects the MAC address of the end user's device, but no information from or about the user.

# What is the maximum user throughput?

The maximum user throughput on NIST-Guest is 1 Mbps (megabits per second).

### What can prevent my access?

Device access will be blocked if (1) it is a NIST-owned device; (2) malware or other malicious activity is detected; or (3) inappropriate online behavior is detected.